売上実績表では一定期間の伝区別売上実績が集計できます。期間は2つ設定することができますので 前月額・当月額や当月額・年度額を一度に確認することができます。 プリンタやエクセルに出力できます。

1) 指示画面内容 補足

指示画面の項目で、画面の表記内容だけではわかりにくい項目を以下に説明します。

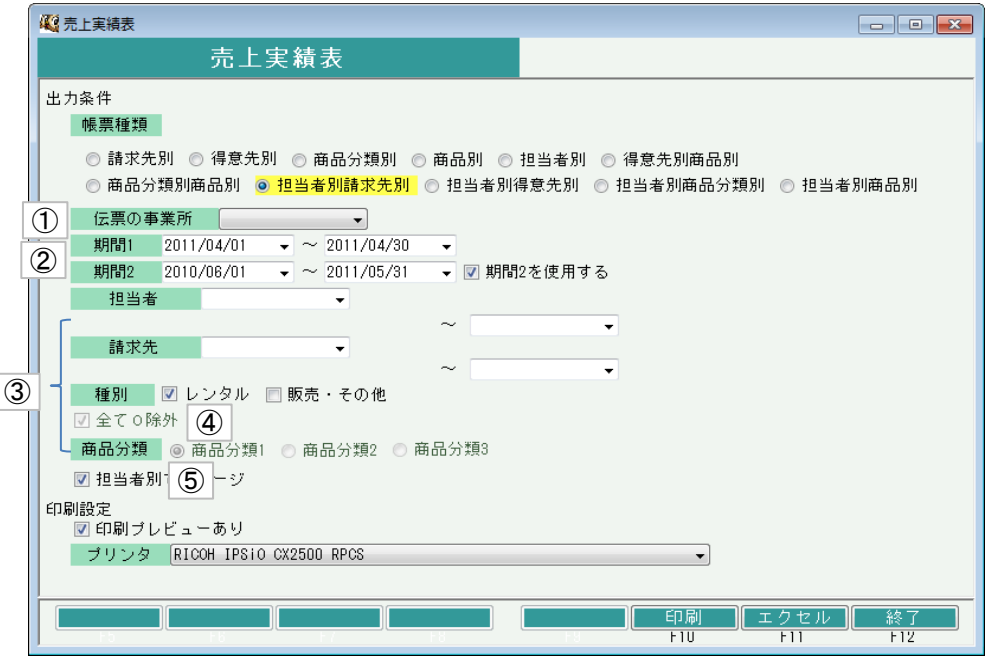

① 伝票の事業所

得意先に設定されている事業所ではなく、各伝票データが登録された事業所、 すなわち、「伝票入力時に指定された担当者が所属する事業所」が抽出の対象となります。 ログイン担当者の所属する事業所が初期表示されます。

② 期間

集計する伝票日付の期間を選択します。 期間は1と2の2列で集計できます。期間2も集計する場合は「期間2を使用する」をチェックONします。 日付空白の場合は全期間が対象となります。

③ コード範囲選択

XXX別ZZZ別のXXXの箇所とZZZの箇所がそれぞれ選択した内容に応じて範囲選択できます。 どちらかに商品分類別が含まれる場合は、その分類を1,2,3から選択できます。

④ 全て0除外

チェックOnの場合、出力する金額や数量が全て0である行は出力されません。 XXX別ZZZ別の2階層の帳票を選択している場合は選択できません。 無条件でチェックOnとなります。

⑤ XXX別で改ページ

XXX別ZZZ別の2階層の帳票を選択している場合のみ選択でき、XXXのコード別で 改ページするかどうかを選択します。

## 3) 表示項目説明

## 期間2を使用しない場合

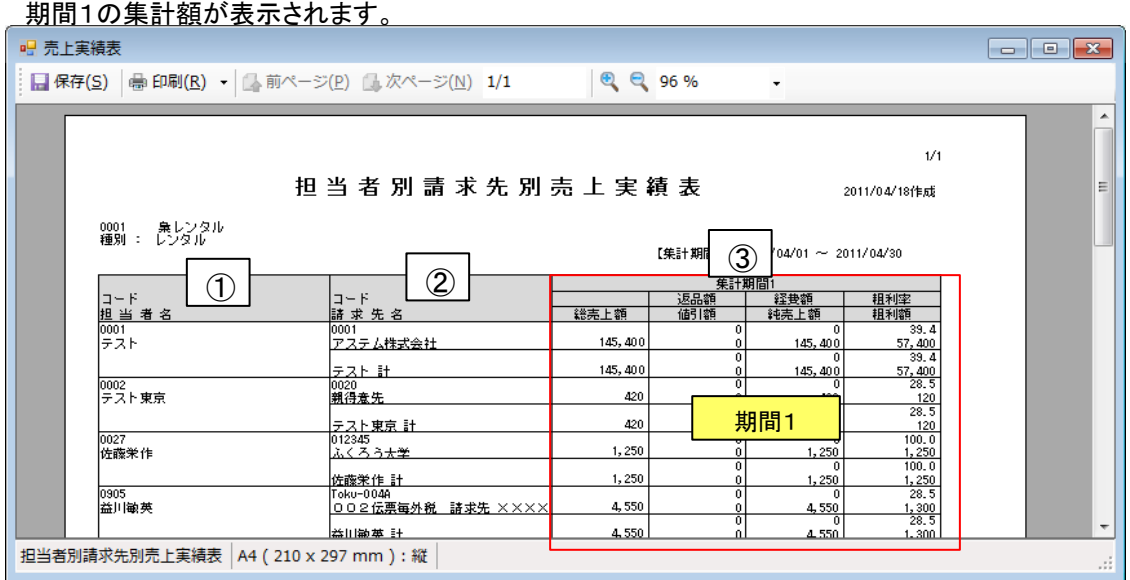

## 期間2を使用する場合

期間1と期間2の集計額が表示されます。

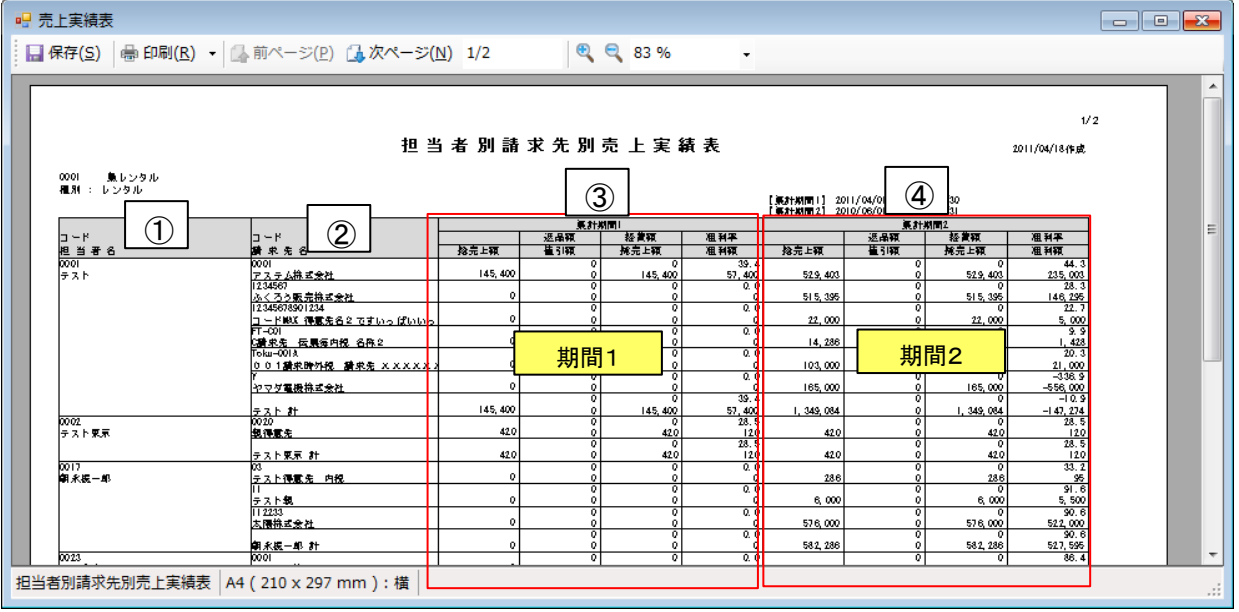

①コード、XXX名・・出力時にXXX別ZZZ別の2階層を選択している場合のみ表示されます。 XXX別で改ページをチェックONしている場合にはページ上部に表示されます。

②コード、ZZZ名・・出力時に選択した帳票種別のコードと名称を表示します。 XXX別ZZZ別の2階層表示を選択している場合はZZZのコードと名称を表示します。 XXX別の1階層表示を選択している場合はXXXのコードと名称を表示します。

③集計期間1・・集計期間1の伝区別売上金額を表示します。

④集計期間2・・集計期間2の伝区別売上金額を表示します。 「期間2を使用する」チェックONの場合のみ表示されます。